## **Polar RCX5**

РУКОВОДСТВО ПО НАЧАЛУ РАБОТЫ

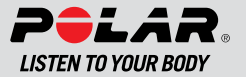

## **СОДЕРЖАНИЕ**

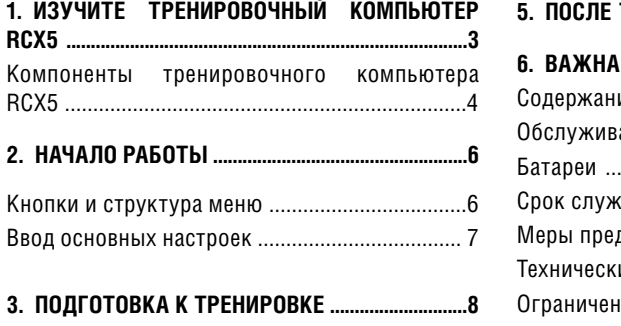

Планирование тренировки .................................8 Использование аксессуаров для RCX5 ............ 9

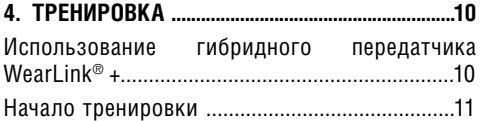

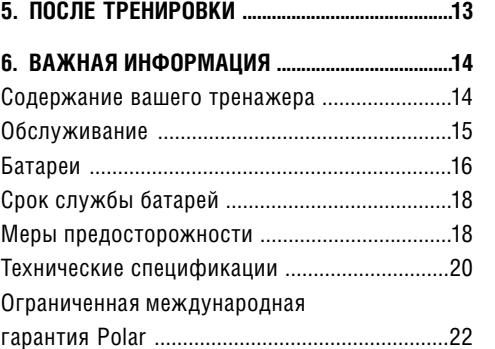

## **1. ИЗУЧИТЕ ВЕЛОСИПЕДНЫЙ КОМПЬЮТЕР RCX5**

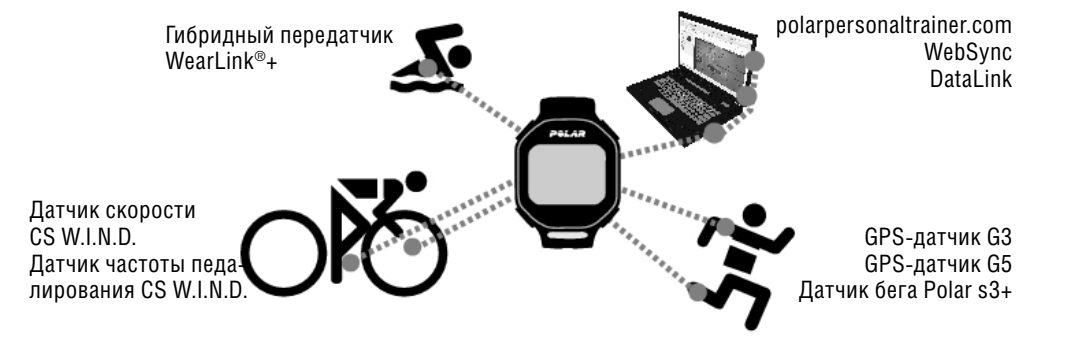

Данное руководство поможет вам начать работу с новым тренировочным компьютером. Полное руководство пользователя и обновленную версию инструкций по началу работы можно загрузить на сайте www.polar.fi/support.

Для просмотра учебных видео советуем зайти на сайт http://www.polar.fi/en/support/video\_tutorials.

## **Компоненты тренировочного компьютера RCX5 Дополнительные аксессуары**

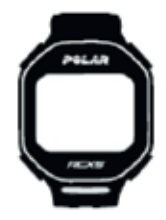

Тренировочный компьютер RCX5 предоставляет вам все необходимые данные для повышения эффективности тренировок, а также сохраняет данные для дальнейшего анализа. Большой дисплей гарантирует четкое отображение информации о тренировках в любых условиях.

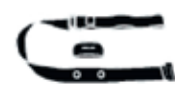

Удобный гибридный передатчик WearLink® точно определяет и передает данные о частоте сердечных сокращений на монитор тренировочного компьютера в реальном времени, даже во время тренировок в воде. В комплект входит передатчик и эластичный ремешок.

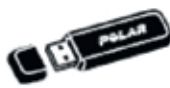

Вы можете перенести все данные о ваших тренировках с тренировочного компьютера на polarpersonaltrainer.com с помощью устройства для переноса данных DataLink и программы WebSync. Вам нужно просто вставить DataLink в порт USB на вашем компьютере, который сразу же определит тренировочный компьютер с помощью беспроводной технологии W.I.N.D.

- **Датчик бега Polar s3+** передает информацию о скорости бега/ходьбы и о расстоянии на тренировочный компьютер, а также измеряет темп и ширину шага.
- **GPS-датчик G3 W.I.N.D. / G5** предоставляет данные о скорости, расстоянии и местонахождении, а также информацию о маршруте с помощью технологии Глобальной системы определения местоположения (GPS), часто используемой в видах спорта на открытом воздухе.
- **Датчик скорости CS W.I.N.D.** по беспроводной связи измеряет расстояние и вашу скорость езды на велосипеде в реальном времени, среднюю скорость и максимальную скорость.
- **Датчик частоты педалирования CS W.I.N.D.** по беспроводной связи измеряет темп езды на велосипеде в реальном времени и средний темп, а также частоту вращения педалей, т.е. количество оборотов педали в минуту.

Данные со всех совместимых датчиков посылаются по беспроводной связи на тренировочный компьютер с помощью технологии 2.4 Гц W.I.N.D., принадлежащей компании Polar. Данная связь устраняет любые помехи в ходе тренировок.

**Веб-служба polarpersonaltrainer.com** специально создана для поддержки целей ваших тренировок, с помощью данной службы вы сможете:

- Загрузить на ваш тренировочный компьютер программы на выносливость от компании Polar и оптимизировать ваши тренировки.
- Сохранить файлы с данными о ваших тренировках для последующего анализа.
- Подробно отслеживать прогресс ваших тренировок.
- Анализировать интенсивность тренировок и необходимое время для восстановления с помощью функции нагрузки во время тренировок.
- Соревноваться с вашими друзьями в виртуальных соревнованиях и общаться с другими атлетами.

## **2. НАЧАЛО РАБОТЫ**

## **Кнопки и структура меню**

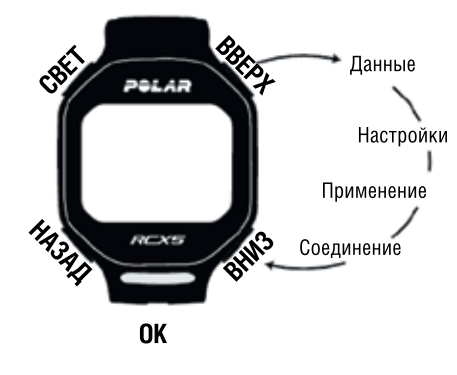

## **СВЕТ**

- Освещает дисплей
- Если долго удерживать данную кнопку, то вы активизируете **QUICKMENU(БЫСТРОЕМЕНЮ)**: в разделе **Time (Время)** вы можете просмотреть кнопки блокировки, установить будильник или выбрать часовой пояс. А во время тренировки вы можете заблокировать кнопки, найти датчик, настроить звук, выбрать просмотр трека или установить таймер на обратный отсчет.

#### **НАЗАД**

- Выход из меню
- 
- Возврат на предыдущий уровень
- 
- 
- 
- 
- 
- 
- 
- 
- 
- 
- 
- 
- 
- Оставить настройки без изменений
- 
- Отменить выбор
- Если долго удерживать данную кнопку, вы вернетесь в режим времени из любого другого режима.

### **ВВЕРХ**

- Передвижение по списку с опциями
- Изменение выбранной величины
- Если долго удерживать данную кнопку, то вы измените показания дисплея часов, или увеличите самую верхнюю информационную строку в режиме тренировки.

## **ВНИЗ**

- Передвижение по списку с опциями
- Изменение выбранной величины

• Если долго удерживать данную кнопку, то вы перейдете из режима Время 1 во Время 2 и наоборот, или увеличите самую нижнюю строку в режиме тренировки.

### **ОК**

• Если долго удерживать данную кнопку, то вы сможете зафиксировать ЧСС в определенной зоне для тренировок, если не была предуста-

Перед началом использования компьютера для тренировок следует ввести основные настройки. Введите точную дату, чтобы в дальнейшем получить правильный анализ эффективности ваших

Активизируйте компьютер для тренировок, для этого нажмите кнопку ОК. На экране появится сообщение **Select Language (Выберите язык)**. Вы можете выбрать **Deutsch, English, Español, Français, Italiano, Português, Suomi или Svenska**, нажмите ОК, чтобы подтвердить выбор. Появится сообщение **Please enter basic settings (Пожалуйста, введите основные настройки)**. Нажмите **ОК**, чтобы

тренировок.

• Подтверждает выбор • Начинает тренировку

новлена целевая зона. **Ввод основных настроек**

ввести следующие данные:

При выборе **12 h** задайте **AM (До полудня)** или **PM (После полудня)**. Установите местное время. 2.**Date (Дата):** установите текущую дату, dd =

• Выводит время круга на экран день, mm = месяц, yy = год. 3.**Units (Единицы измерения)**: выберите метрические (кг/см/км) или британские (фунт/фут/ миля) единицы измерения.

### 4.**Weight (Вес)**: введите свой вес.

5.**Height (Рост)**: введите свой рост. При использовании британских единиц измерения сначала установите футы (ft), затем дюймы (in). 6.**Birthday (Дата рождения):** введите свою дату рождения, dd = день, mm = месяц, yy = год.

1.**Time (Время):** выберите 1**2 h (12 ч**) или **24 h (24 ч).**

7.**Sex (Пол):** выберите Male (Мужской) или Female (Женский).

8.На экране появится сообщение **Settings OK? (Настройки ОК?)**. Для изменения настроек нажмите **BACK (НАЗАД)**, чтобы вернуться к той настройке, которую вы хотите изменить. Чтобы принять настройки, нажмите ОК, компьютер перейдет в режим времени.

• Изменение выбранной величины **пользователя на сайте пользователя на сайте www.polar.fi/support. 7 6** Для получения более подробной информации о настройках вашего тренировочного компьютера вы можете прочитать полное руководство

## **3. ПОДГОТОВКА К ТРЕНИРОВКЕ**

### **Планирование тренировки**

Тренировочный компьютер Polar RСX5 предлагает различные способы планирования тренировок.

1. В компьютере есть четыре заранее запрограммированных спортивных профиля: **Running (Бег)**, **Cycling (Bike 1)** (Езда на велосипеде (Велосипед 1), **Swimming** (Плавание) и **Other sport** (Другие виды спорта). Выберите вид спорта, чтобы ввести необходимые настройки для каждого вида спорта, который соответствует вашей программе тренировок. В режиме времени нажмите UP (ВВЕРХ), чтобы ввести Menu > Settings > Sport Profiles (Меню > Настройки >Спортивный профиль). Для получения более подробной информации читайте полное руководство пользователя на сайте www.polar.fi/ support.

#### 2. **Загрузите Polar Endurance training programs** (Программы на выносливость от компании Polar) с сайта polarpersonaltrainer.com на ваш компьютер для тренировок с помощью устрой-

ства для переноса данных DataLink и программы WebSync. Более подробную информацию о программах на выносливость вы сможете найти на сайте polarpersonaltrainer.com Помощь (Help).

3. Спланируйте и создайте вашу собственную программу тренировок на сайте polarpersonaltrainer.com, загрузите цели тренировки на ваш компьютер.

4. Используйте функцию **ZoneOptimizer** во время тренировки, чтобы контролировать правильную интенсивность тренировки. Функция ZoneOptimizer регулирует пределы целевой ЧСС в зависимости от вашего физического состояния в течение дня, таким образом, вам не придется перенапрягаться во время тренировки, или наоборот – получить недостаточную нагрузку.

5. Функция **Race Pace** поможет вам сохранять ровный темп и достичь целевого времени для прохождения заданной дистанции.

1. С помощью функции Training Load вы сможете отслеживать нагрузку во время тренировки и время восстановления в журнале тренировок на сайте polarpersonaltrainer.com, это поможет вам избежать чрезмерной или недостаточной нагрузки во время тренировок. Более подробную информацию вы найдете на сайте polarpersonaltrainer.com Помощь (Help).

### **Использование аксессуаров с RCX5**

Компьютер RCX5 совместим со следующими дополнительными датчиками от компании Polar:

- Датчик бега S3+ /s3 W.I.N.D.
- GPS-датчик G3 W.I.N.D. / G5
- Датчик скорости CS W.I.N.D. и Датчик частоты педалирования CS W.I.N.D. от компании Polar.

Когда вы начинаете использовать новый датчик, его следует активизировать и вывести на компьютер для тренировок. Этот процесс называется коммутированием и занимает несколько секунд.

Например, соедините датчик GPS с компьюте-

ром для тренировок: Выберете Menu > Settings > Sport profile > Running > GPS sensor > Search new (Меню > Настройки > Спортивный профиль > Бег > Датчик GPS > Найти новый) и нажмите ОК. Когда новый датчик GPS будет обнаружен, на дисплее появится сообщение GPS sensor is found (Найден новый датчик GPS). Процесс коммутирования завершен.

Коммутирование обеспечивает получение вашим тренировочным компьютером сигнала только от вашего кардиодатчика и дополнительных датчиков, поэтому вы можете тренироваться в группе без каких-либо помех. Для получения более подробной информации смотрите полное руководство пользователя на сайте www.polar.fi/support.

Перед началом групповой тренировки следует провести коммутирование дома. Так вы сможете избежать проблем с дополнительными помехами, потому что данное устройство передает данные на большие расстояния.

## **3. ТРЕНИРОВКА**

## **Использование гибридного передатчика WearLink®+**

Используйте передатчик для измерения ЧСС.

- 1. Смочите электроды на ремешке в проточной воде.
- 2. Присоедините передатчик к ремешку. Отрегулируйте длину ремешка, чтобы он плотно прилегал к телу, но вам было удобно двигаться.
- 3. Обтяните ремешком грудную клетку, непосредственно под грудными мышцами, и прикрепите крючок к другому концу ремешка.
- 4. Убедитесь в том, что увлажненные электроды плотно прилегают к коже, а логотип Polar располагается по центру и вертикально.

Отсоединяйте передатчик от ремешка после каждого использования, чтобы увеличить срок службы батареи. Пот и жидкость на ремешке могут сохранять электроды влажными и активизировать передатчик. Срок службы батарей таким образом сократится. Для более подробной информации о стирке ремешка смотрите раздел 6. «Важная информация».

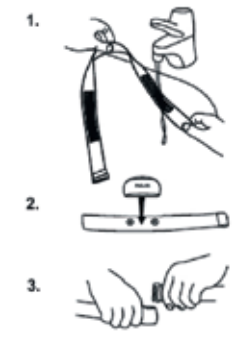

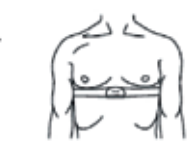

## **Начало тренировки**

Наденьте кардиопередатчик и установите дополнительный датчик\* в соответствии с инструкциями в руководстве пользователя. Если вы хотите использовать функцию ZoneOptimizer, чтобы определять состояние тела в течение дня, читайте полное руководство пользователя на сайте www.polar. fi/support.

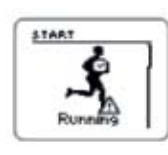

1. Начните тренировку с нажатия кнопки **ОК**. Тренировочный компьютер запустит режим перед тренировкой и начнет распознавать сигналы датчиков. Если сигналы датчиков не обнаружены, на дисплее появится изображение треугольника с восклицательным знаком в центре. Выберите вид спорта для тренировки с помощью кнопок **UP/DOWN (ВВЕРХ/ВНИЗ)**.

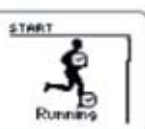

2. Как только сигналы с датчика будут обнаружены и вы выбрали вид спорта, нажмите кнопку **ОК**. На дисплее появится сообщение **Recording started (Запись началась)**, вы можете начать тренировку.

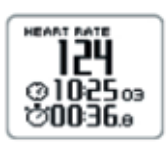

3. В ходе тренировки вы можете изменять режим просмотра данных о тренировке с помощью кнопок UP/DOWN **(ВВЕРХ/ВНИЗ)**. Нажмите и удерживайте кнопку **LIGHT (СВЕТ)**, чтобы перейти в **QUICK MENU (БЫСТРОЕ МЕНЮ)**. Для получения более подробной информации о функциях во время тренировки читайте полное руководство пользователя на сайте www.polar.fi/supportю

**10 11** \* Дополнительные датчики включают в себя датчик бега s3 +, GPS-датчик G3 GPS W.I.N.D./ G5, датчик скорости CS W.I.N.D. или датчик частоты педалирования CS W.I.N.D.

## 5. ПОСЛЕ ТРЕНИРОВКИ

Чтобы приостановить тренировку, нажмите кнопку ВАСК (НАЗАД). Чтобы прекратить запись, следует еще раз нажать кнопку ВАСК (НАЗАД).

После каждого использования следует отсоединить передатчик от ремешка, прополоскать ремешок в проточной воде. Регулярно стирайте ремешок в стиральной машине при температуре 40°C/104°F как минимум после каждого пятого использования.

Информацию об уходе и обслуживании вы можете прочитать в разделе Важная информация. Лля просмотра основных данных по эффективности ваших тренировок следует зайти в MENU > DATA > Training files (Меню > Данные > Файлы тренировок) на тренировочном компьютере. Для более подробного анализа, данные следует перенести на сайт polarpersonaltrainer.com с помощью DataLink. Более подробную информацию о переносе данных можно найти в полном руководстве пользователя на сайте www.polar.fi/support или polarpersonaltrainer.com Помощь (Help).

Программное обеспечение предлагает вам различные варианты анализа данных:

- Training files (Файлы тренировок) дает список последних 99 тренировок.
- Week summaries (Еженедельная сводка) отображает сводную информацию о тренировках в течение 15 последних недель плюс текущую неделю.
- Totals since xx.xx.xxxx (Общие данные с xx.xx.xxxx) включают в себя суммарные величины, записанные в течение периода времени, начиная с даты последнего сброса данных.
- Delete files (Удалить файлы) тут вы можете удалить один или все файлы тренировок.

## 6. ВАЖНАЯ ИНФОРМАЦИЯ Уход и техническое обслуживание Уход за изделием

Как и с любым другим электронным устройством, с тренировочным компьютером Polar необходимо обращаться аккуратно. Представленные ниже рекомендации помогут выполнить гарантийные обязательства и пользоваться данным изделием в течение многих лет.

После каждого использования отсоединяйте передатчик от ремня и промывайте ремень под проточной водой. Вытирайте передатчик мягким полотенцем. Ни в коем случае не используйте спирт и абразивные вещества (металлическую мочалку или чистящие средства).

Регулярно, не реже, чем после каждого пятого использования, стирайте ремень в стиральной машине при температуре 40°С (104°F). Это обеспечит достоверность показаний и максимально продлит срок службы передатчика. Используйте мешок для стирки. Не замачивайте, не сушите в центрифуге, не утюжьте, не подвергайте химической чистке и не отбеливайте ремень. Не используйте моющее средство с отбеливателем или кондиционером для белья. Никогда не помещайте соединитель передатчика в стиральную машину или сушилку! Сушите и храните ремень и соединитель передатчика отдельно. Стирайте ремень в стиральной машине перед длительным хранением, а также после каждого использования в бассейне в воде с высоким содержанием хлора. Храните монитор сердечного ритма и передатчик в сухом прохладном месте. Не храните их во влажной среде, воздухонепроницаемом материале (пластиковой или спортивной сумке), а также вместе с токопроводящими материалами (мокрым полотенцем). Не подвергать длительному воздействию прямых солнечных лучей. Температура эксплуатации составляет от -10°С

ло +50°С (от +14°Е до +122°Е).

Рекомендуется, чтобы в течение двухлетнего срока действия гарантии техническое обслуживание изделия производилось только в авторизованном сервисном центре компании Polar. Гарантия не распространяется на непосредственные и последующие

повреждения, возникшие в результате обслуживания, не авторизованного компанией «Polar Electro».

Дополнительная информация находится в разделе Ограниченная международная гарантия компании «Polar».

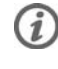

*Зарегистрируйте приобретенный продукт Polar на сайте http://register.polar.fi/, это помогает нам обеспечивать лучшее соответствие наших продуктов и услуг требованиям наших покупателей.*

*Используйте ваш электронный адрес как логин. Те же логин и пароль действительны для регистрации продукта Polar на polarpersonaltrainer. com, на форуме Polar и для регистрации для получения новостей от Polar.*

**Сервис Замена батарей**

Тренировочный компьютер RCX5 и гибридный передатчик Wearlink+ оснащены заменяемыми батареями.

Чтобы самостоятельно заменить батареи, строго придерживайтесь инструкций Руководства пользователя. Все батареи заменяются одинаковым образом.

Примите к сведению следующее:

- При разряженной на 85-90 % батарее на дисплее появится соответствующий индикатор.
- Излишнее использование подсветки быстрее разряжает батарею.
- При появлении на дисплее индикатора разряженной батареи подсветка и звук на устройстве автоматически отключаются. Любые сигналы будильника, запрограммированные в мониторе до разрядки батареи, остаются активными.
- В холодной среде может появиться индикатор разряженной батареи, который исчезает при перемещении устройства в более теплые условия.
- Замена батареи может повлиять на водонепроницаемость.

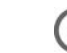

*Если вы тренируетесь в холодной среде (от -20° до -10° С) рекомендуем надевать тренировочный компьютер под рукав верхней одежды, непосредственно на руку.* 

## **Самостоятельная замена батарей:**

В процессе замены батареи, убедитесь, что уплотнительное кольцо не повреждено, в противном случае замените его. Вы можете приобрести уплотнительные кольца / установочные комплекты батарей у розничных дилеров компании Polar и в авторизованных центрах технического обслуживания компании Polar. В США и Канаде дополнительные уплотнительные кольца можно приобрести только в авторизованных центрах технического обслуживания компании Polar.

Держите батареи подальше от детей. В случае проглатывания батареи немедленно обратитесь к врачу.

Утилизация батарей должна производиться в соответствии с местным законодательством.

Избегайте контакта новой, полностью заряженной батареи с обеих сторон с металлическими и токопроводящими поверхностями, например, не берите батарею пинцетом. Это может привести к короткому замыканию в батарее, что повлечет за собой более быструю разрядку. Обычно, короткие замыкание не наносят ущерб батарее, но могут снизить ее емкость и срок эксплуатации.

ВНИМАНИЕ: Настоятельно рекомендуем Вам проверять герметичность корпуса после каждой самостоятельной замены батареи. Проверку герметичности можно проводить, либо в сертифицированных сервисных центрах Polar, либо в гарантийных часовых мастерских.

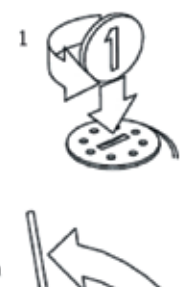

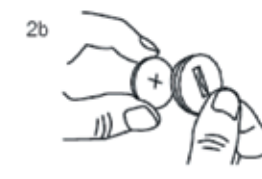

1. Откройте крышку отсека для батареи с помощью мо нетки поворотом из положения **CLOSE (ЗАКРЫТО)** в по ложение **OPEN (ОТКРЫТО)** .

2. При замене батареи наручного устройства (рис. 2a), снимите крышку отсека для батареи и аккуратно вынь те батарею с помощью небольшого жесткого предмета, например, зубочистки или маленькой отвертки. Тем не менее, предпочтительнее для этого использовать не металлический предмет. Будьте осторожны и не повре дите металлическую поверхность контакта (\*) или пазы. Вставьте новую батарею положительным контактом (+) наружу.

При замене батареи передатчика (рис. 2b), помешайте ба тарею положительным контактом (+) к крышке.

3. Замените старое уплотнительное кольцо на новое, плотно подгоните его к пазам крышки для обеспечения водонепроницаемости.

4. Поставьте крышку на место и поверните ее по часовой стрелке в положение **CLOSE (ЗАКРЫТО)** .

5. Вновь войдите в **«Основные настройки»** после замены батареи наручного устройства.

Существует опасность взрыва при использовании батареи неправильного типа.

#### **Срок службы батареи**

Срок службы батарей для RCX5 составляет в среднем 8-11 месяцев и зависит от исполь зуемых функций и датчиков. Чтобы батарея служила как можно дольше, используйте сле дующие настройки для своего тренировочного компьютера:

- функция AutoSync должна быть выключена

- не используйте GPS-датчик, если вам не тре буется измерение скорости, расстояния или местоположения.

#### **Меры предосторожности**

Тренировочный компьютер RCX5 отображает ваши показатели эффективности. Он показы вает уровень физиологического напряжения и интенсивности во время вашей тренировки. Он измеряет пульс, скорость и расстояние при езде на велосипеде с датчиком скорости POLAR CS W.I.N.D. Он также измеряет скорость и рас стояние при работе с датчиком Polar s3 или с датчиком G3 GPS W.I.N.D./G5 GPS-датчик. Датчик частоты педалирования CS W.I.N.D. предназначен для измерения частоты педали -

рования при езде на велосипеде. Никакое дру гое использование, не предусмотрено. Тренировочный компьютер POLAR RCX5 ком пьютерного обучения не должен быть исполь зован для получения измерений, которые тре буют профессиональной или промышленной точности.

#### **Помехи во время тренировки**

Нарушения могут возникать вблизи электриче ских устройств.

Также наличие рядом базовых станций WLAN может привести к помехам во время трениро вок с кардиомонитором.

Во избежание неустойчивости показаний или неправильной работы монитора не располагай тесь вблизи от возможных источников помех. Для получения дополнительной информации см. www.polar.fi.

#### **Снижение риска во время тренировок**

Тренировки могут быть сопряжены с некоторы ми рисками. Перед началом выполнения стан дартной программы тренировок рекомендует ся ответить на следующие вопросы, которые касаются состояния вашего здоровья. Если Вы ответили «да» хотя бы на один из этих вопрос, мы рекомендуем вам проконсультироваться с врачом перед началом тренировок.

- Ваша физическая активность в течение последних 5-ти лет была слабой?
- У Вас повышенное давление или повышенное содержание холестерина в крови?
- Принимаете ли Вы какие-либо препараты, вли яющие на артериальное давление или работу сердечно-сосудистой системы?
- Возникали ли у Вас проблемы с дыхательной системой?
- Есть ли у Вас симптомы какого-либо заболе вания?
- Восстановили ли Вы свое здоровье после серьезной болезни или медицинского лечения?
- Используете ли Вы электрокардиостимулятор либо другое имплантированное электронное устройство?
- Вы курите?
- Вы беременны?

Обратите внимание, что при сочетании трени ровки с лекарствами для лечения сердца, ар териального давления, психических состояний, бронхиальной астмы, одышки и т.д., а также при приеме некоторых энергетических напит ков, алкоголя и курении эти факторы могут влиять на Вашу частоту пульса.

Важно быть внимательным к Вашим ощуще ниям в теле во время тренировки. Если Вы чувствуете необычную боль или дискомфорт во время тренировки, Вы должны немедленно прекратить тренировку или продолжить ее с меньшей интенсивностью.

Примечания для людей, имеющих кардиости мулятор, дефибрилляторы или другие имплан тированные электронные приборы.

Люди, имеющие имплантированный кардио стимулятор используют монитор Polar на свою собственную ответственность. Перед началом использования мы всегда рекомендуем про ведение функционального нагрузочного теста под контролем врача.

Если у Вас есть аллергия на какое-либо ве щество, контактирующее с кожей, либо суще ствует вероятность аллергической реакции в результате использования данного изделия, ознакомьтесь с материалами, указанными в разделе «Технические спецификации». Во избе жание какой-либо реакции кожи на передатчик, наденьте его на рубашку, но хорошо ее смочите в местах прикрепления электродов для обеспе чения работы без искажения данных.

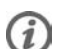

 *Сочетание воздействий влажности и абра зивных свойств ткани футболки могут при водит к отслоению частиц краски, что может привести к окраске ткани светлой одежды. Если на кожу нанесено средство от насеко мых, в этих местах кожа не должна контакти ровать с передатчиком.*

## **Технические характеристики**

Водостойкость 30 м (подходит для плавания

**Тренировочный компьютер**

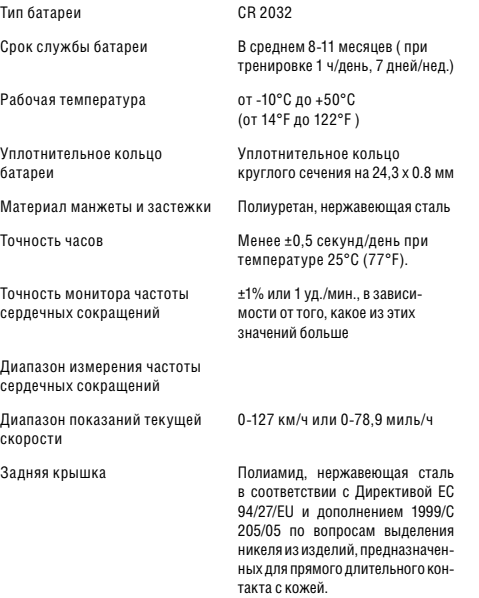

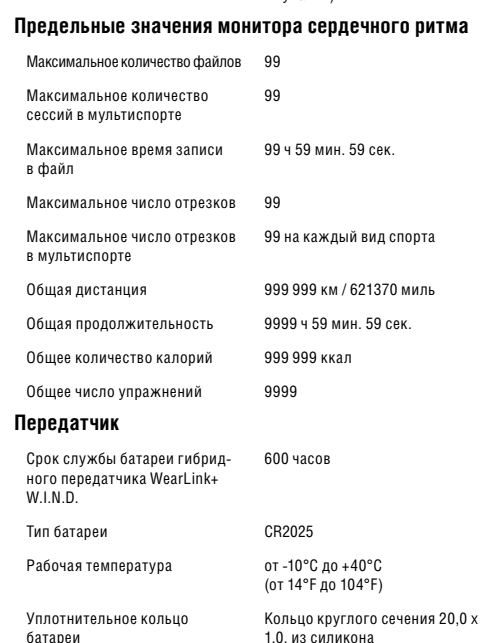

и купания)

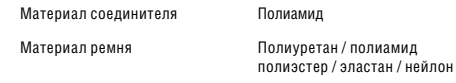

#### **Программное обеспечение Polar WebSync и передатчик DataLink**

олиамил

Системные требования: ПК ОС Windows® 2000/XP

(32-разрядная), Vista Порт стандарта IrDA (внешнее IrDAустройство или встроенный ИК-порт) Кроме того, программное обеспечение требует наличие процессора Pentium II 200 МГц или выше, монитора SVGA или с более высоким разрешением, 50 Мб свободного места на жестком диске и дисковод для компакт-дисков.

#### **Polar WebLink с использованием IrDA-соединения**

Системные требования: ОС: Windows® XP/Vista/7 или

Intel Mac OS X 10.5 или новее Интернет-соединение Свободный USB порт под передатчик DataLink

Тренировочный компьютер RCX5 включает в себя следующие запатентованные технологии, в частности: • OwnIndex® технология для фитнес-тестирования. • OwnCal® персональный расчет калорий. • WearLink® технология измерения частоты сердечных сокращений.

### **ОГРАНИЧЕННАЯ МЕЖДУНАРОДНАЯ ГАРАНТИЯ POLAR**

- Эта гарантия не затрагивает установленные законом права потребителя в соответствии с национальным законодательством или права потребителя против дилера, являющиеся результатом их договора купли-продажи.
- Это международная гарантия. Polar Electro Inc для потребителей, купивших это изделие в США или Канаде. Это международная гарантия Polar Electro Oy для потребителей, купивших это изделие в других странах.
- Polar Electro Oy/Polar Electro Inc. гарантирует покупателям этого прибора, что данный продукт свободен от дефектов в материалах и рабочем механизме два года с даты покупки.
- Пожалуйста, храните квитанцию или Международную гарантийную карту. Это доказательство Вашей покупки!
- **20 21** • Гарантия не распространяется на батарею и повреждения, вызванные неправильным употреблением, злоупотреблением, ставшие результатом несчастного случая или несоблюдения предосторожностей, непрофессионального обслуживания

коммерческого использования, на приборы с взломанными или сломанными (нарушенными) корпусами и передатчиками.

- Гарантия не покрывает повреждения, потери, затраты или расходы, прямые, косвенные или непредвиденные, последующие или специальные, проистекающие, или связанные с изделием. В течение периода гарантии изделие будет восстановлено или заменено в уполномоченном Сервисном Центре Polar бесплатно.
- В течение гарантийного срока продукт будет отремонтирован или заменен в любом из уполномоченный сервисных центров Polar, независимо от страны приобретения.

Copyright © 2011 Polar Electro Oy, FIN-90440 Kempele, Финляндия. Все права защищены. Никакая часть данного руководства не может быть использована и воспроизведена в любой форме и любыми средствами без предварительного письменного разрешения Polar Electro Oy.

Названия и логотипы в этой инструкции или на упаковке этого продукта являются торговыми марками Polar Electro Oy. Названия и логотипы отмеченные с символом ® в этой инструкции или на упаковке этого продукта являются зарегистрированными товарными знаками компании Polar Electro Oy. ОС Windows является зарегистрированным товарным знаком Microsoft Corporation и Mac OS является зарегистрированным товарным знаком компании Apple Inc.

Polar Electro Oy сертифицирована по стандарту ISO 9001:2008.

## $C \in 0537$

 $\cancel{R}$ 

Данный продукт соответствует Директиве 93/42/ EEC. Соответствующее заявление о соответствии приведено по адресу www.polar.fi/ support.

**22 23** Данный символ означает, что продукты Polar являются электронными устройствами и подчиняются требованиям Директивы 2002/96/ EC (Об отходах электрического и электронного оборудования). Продукты и аккумуляторы, использованные в продуктах, подчиняются требованиям Директивы 2006/06/EC и соответственно должны утилизироваться отдельно от остальных отходов в странах Евросоюза, а также в странах, не входящих в Евросоюз, в соответствии с мест-

ными нормами по удалению отходов.

# 木

Данный символ означает, что продукт защищен от электрошока.

### Д**Отказ от ответственности**

- Содержащийся в данном руководстве материал приведен исключительно в информационных целях. Описанные в руководстве продукты могут быть изменены без предварительного уведомления в силу непрерывной программы развития, выполняемой производителем.
- Компании «Polar Electro Oy» / «Polar Electro Inc.» не делают никаких заявлений и не дают никаких гарантий в отношении данного руководства или описанных в нем продуктов.
- Компании «Polar Electro Oy» / «Polar Electro Inc.» не несут ответственности за убытки, ущерб, расходы или издержки, как прямые, так и косвенные, случайные или специальные, возникающие в связи с использованием данного материала или описанных в нем продуктов.

Данный продукт защищен исключительными правами компании «Polar Electro Oy», установленными следующими документами: US 5486818, US 6277080, US20070082789, US12/434143, US 6537227, US6540686, US20090156944, US7324841, US7076291, US6104947, USD492999SS.

Остальные патентные заявки находятся на рассмотрении.

#### **Производитель:**

**Компания «Polar Electro Oy», Профессоринти 5, FIN-90440 КЕМПЕЛЕ. Тел.: +358 8 5202 100, Факс: +358 8 5202 300, www.polar.fi**

Эксклюзивный дистрибьютор компания МФИТНЕС тел: (495) 974-12-34 www.polar-russia.ru info@mfitness.ru

Сервисный центр POLAR в Москве: Нахимовский пр., 56 телефон: (499) 744-34-72

Сервисный центр POLAR в Санкт-Петербурге: наб. Карповки, 6 телефон: (812) 346-13-38, 347-55-16

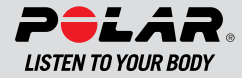